## **Allocations/ChartField Strings in Chrome River**

An allocation is a series of values pre-loaded in Chrome River representing accounting information on where expenses should be charged. Your finance team should recommend which allocations to use based on expense type. Note: Allocations are what Chrome River calls University of Minnesota ChartField strings. For a fuller understanding of ChartField strings, enroll in "Chart of Accounts Overview" within the Training Hub (<u>training.umn.edu</u>).

### **TYPES OF ALLOCATIONS**

The University has three distinct types of allocations: Non-sponsored, Sponsored, and Cost Share. See "<u>Financial System General Ledger ChartFields</u>" job aid for additional information. Use the *Allocation* field to search for allocations. Follow the appropriate search tips.

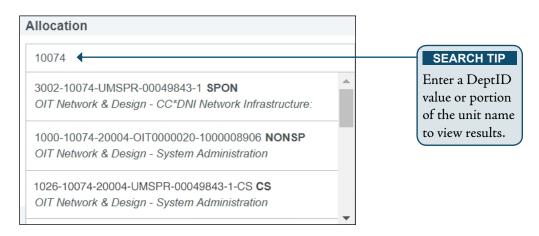

#### ALLOCATIONS NOT DISPLAYING

If there is not a budget set up in EFS for specific expense activities related to travel and non-travel expenditures, the allocation will not display. If the expense has not been budgeted, the expense cannot be charged to the allocation. Contact your finance team if a specific allocation is needed but doesn't exist. They can either set up an appropriate value or advise on which valid values should be used.

#### SPLITTING ALLOCATIONS

Occasionally, expenses need to be split or shared across multiple allocations. Best practice is to add all of the allocations first, then modify the amounts or percentages. Click <+ Add Allocation>. After all allocations are entered, modify the percentage or an amount for each allocation.

| Allo | ocation                                                |                   |            |
|------|--------------------------------------------------------|-------------------|------------|
|      |                                                        | Split Equally Cle | ear Splits |
| ×    | 1000-12247-20135 NONSP Financial Training - System Fin | ance 100.0 %      | 36.00      |
|      | 720601-Travel MN 👻                                     |                   |            |
| ×    | Search for Allocation                                  | 0.00 %            | 0.00       |
|      |                                                        | 100 %             | 36.00      |

# Allocations/ChartField Strings in Chrome River (cont.)

#### ALLOCATIONS DISPLAY – SPECIFIC EXPENSES

Once allocations are assigned, they display as follows when revisiting the expense. Note: Alcoholic beverages and other restricted types of expenses can only be charged to very specific allocations.

| Allocation       |                                                                  |
|------------------|------------------------------------------------------------------|
| 1000-12247-20135 | NONSP<br>Financial Training - System Finance<br>720601-Travel MN |